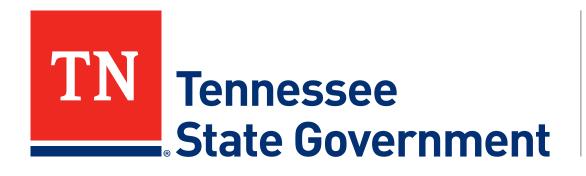

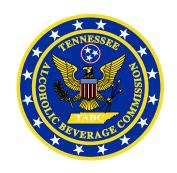

# Regulatory Licensing and Permitting System (RLPS) Direct Shipper Quarterly Report

## RLPS Direct Shipper Quarterly Report: Content

- RLPS Citizen Access:
  - Site address: <a href="https://rlps.abc.tn.gov/citizenaccess/">https://rlps.abc.tn.gov/citizenaccess/</a>
- Direct Shipper Quarterly Report Process
  - Process I: Quarterly Report CSV Document Instructions (Slides 3-18)
    - Part 1: Download your Template
    - Part 2: Add Shipment Details
    - Part 3: Helpful Tips
      - Multiple brands in a single shipment
      - Quarters WITHOUT shipments
      - Important Reminders
  - Process II: Quarterly Report Submission Instructions (Slides 19-37)

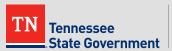

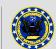

# RLPS Direct Shipper Quarterly Report

# Process I:

Quarterly Report CSV Document Instructions

PART 1: Download your Template

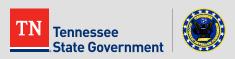

- First, visit the TABC website and download the Direct Shipper
   Quarterly Report template
  - https://www.tn.gov/abc/public-information-and-forms/forms.html

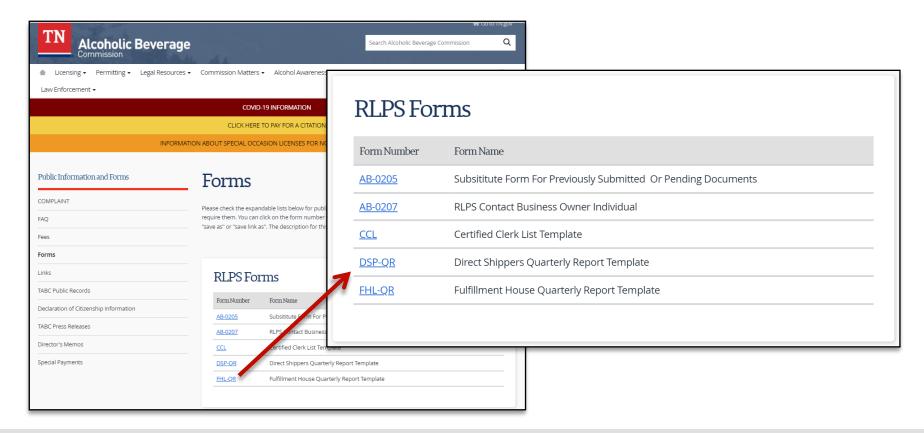

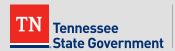

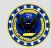

- Open your Downloaded template in a program that supports editing CSV file formats
  - For the purpose of this tutorial, we will be using Excel

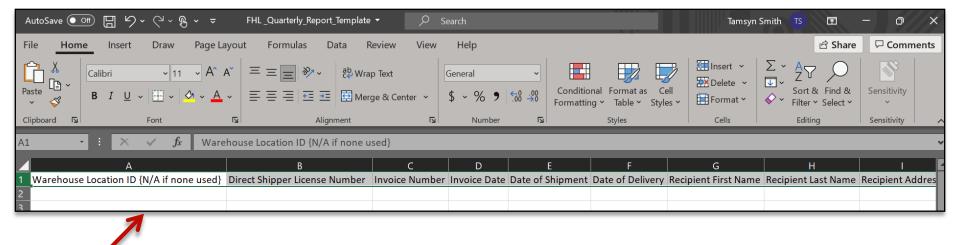

\*IMPORTANT\* DO NOT modify the first row of this file in any way; doing so will cause technical errors during the report submission process.

\*IMPORTANT\* DO NOT change file format; The document file type must remain a CSV file

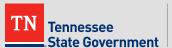

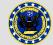

# RLPS Direct Shipper Quarterly Report

# Process I:

Quarterly Report CSV Document Instructions

PART 2: Add shipment details

- The next 8 slides breaks down each field of your CSV template
  - You will know which fields are required
  - The format of each field
  - And be provided with examples of each field

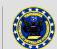

- Quarterly Report Data
  - Warehouse Location ID {N/A if none used}
    - This field is not applicable for your record type
      - Format: N/A
      - EXAMPLE:

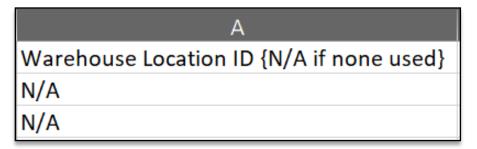

#### Quarterly Report Data - Continued

- <u>Direct Shipper License Number</u>
  - This field is used to indicate the Direct Shipper License Number respective to each shipment
  - This field is REQUIRED for your record type
    - Format: RTLDSP-XXX-0000000
    - EXAMPLE:

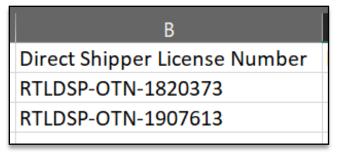

#### Invoice Number

- This field is used to indicate the Invoice Number respective to each shipment
- This field is REQUIRED for your record type
  - Format: MM/DD/YYYY

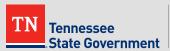

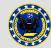

- Quarterly Report Data Continued
  - Invoice Date
    - This field is REQUIRED for your record type
      - Format: MM/DD/YYYY
  - Date of Shipment
    - This field is REQUIRED for your record type
      - Format: MM/DD/YYYY
  - Date of Delivery
    - This field is optional for your record type
      - Format: MM/DD/YYYY

| D            | E                | F                |
|--------------|------------------|------------------|
| Invoice Date | Date of Shipment | Date of Delivery |
| 1/1/2022     | 1/2/2022         |                  |
| 1/2/2022     | 1/3/2022         | 1/11/2022        |
|              |                  |                  |

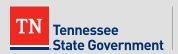

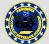

- Quarterly Report Data Continued
  - Recipient First Name
    - This field is REQUIRED for your record type
  - Recipient Last Name
    - This field is REQUIRED for your record type
      - EXAMPLE:

| G                    | Н                   |
|----------------------|---------------------|
| Recipient First Name | Recipient Last Name |
| John                 | Smith               |
| Jane                 | Doe                 |

#### Quarterly Report Data - Continued

- Recipient City
  - This field is REQUIRED for your record type
- Recipient Address
  - This field is REQUIRED for your record type
- Recipient State
  - This field is REQUIRED for your record type
    - Format: Two-digit State Code
- Recipient Zip
  - This field is REQUIRED for your record type
    - Format: 5-digit zip code

| 1                 | J                     | K                      | L             |
|-------------------|-----------------------|------------------------|---------------|
| Recipient Address | <b>Recipient City</b> | <b>Recipient State</b> | Recipient Zip |
| 123 Baker Street  | Nashville             | TN                     | 37188         |
| 456 Parkers Road  | Phoenix               | AZ                     | 85501         |

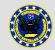

#### Quarterly Report Data - Continued

- Tracking Number
  - This field is REQUIRED for your record type
- Brand Name
  - This field is REQUIRED for your record type
    - \*IMPORTANT\* See slide 16 for directions on how to report multiple brands in a single shipment.
- Volume in Liters {Numerical} {Round Up}
  - This field is REQUIRED for your record type
    - Format: Numerical, NO decimals

| M N             |                   | 0                                       |  |  |
|-----------------|-------------------|-----------------------------------------|--|--|
| Tracking Number | <b>Brand Name</b> | Volume in Liters {Numerical} {Round Up} |  |  |
| 9876543         | Brand 1           | 5                                       |  |  |

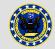

#### Quarterly Report Data - Continued

- Quantity Bottle Count
  - This field is REQUIRED for your record type
- Sale Price
  - This field is REQUIRED for your record type
    - Format: 0.00
- Common Carrier name
  - This field is REQUIRED for your record type
- Common Carrier FEIN {N/A if none used}
  - This field is Optional\* for your record type

\*Note: Business requirements may change, please continue to stay up to date on TABC Rules and Regulations as the field requirement may change.

| Р                       | Q                                                                                        | R     | S      |
|-------------------------|------------------------------------------------------------------------------------------|-------|--------|
| Quantity - Bottle Count | - Bottle Count   Sale Price   Common Carrier Name   Common Carrier FEIN {N/A if none use |       |        |
| 2                       | 49.95                                                                                    | UPS   | N/A    |
| 4                       | 99.9                                                                                     | FedEx | 123534 |

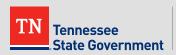

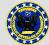

# RLPS Direct Shipper Quarterly Report

# Process I:

Quarterly Report CSV Document Instructions

PART 3: Helpful Tips

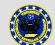

### RLPS Direct Shipper Quarterly Report: CSV Helpful Tips

#### Multiple brands in a single Shipment

- If one shipment contains multiple brands, a separate row of data is needed for each Brand.
  - The following fields are to be respective to each Brand listed in a row
    - Bottle Count
    - Volume in Liters
    - Brand Name
  - All other fields will be respective to the shipment.
    - This includes invoice details, dates, recipient information, as well as total sale price.

#### **Example:**

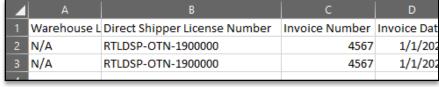

|     | M               | N               | 0                                       | Р                       | Q          |       |
|-----|-----------------|-----------------|-----------------------------------------|-------------------------|------------|-------|
| Zip | Tracking Number | Brand Name      | Volume in Liters {Numerical} {Round Up} | Quantity - Bottle Count | Sale Price | Commo |
| 243 | 654B            | EXAMPLE BRAND 1 | 5                                       | 6                       | \$65.00    | UPS   |
| 243 | 654B            | EXAMPLE BRAND 2 | 2                                       | 2                       | \$65.00    | UPS   |

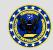

### RLPS Direct Shipper Quarterly Report: CSV Helpful Tips

#### Quarters WITHOUT shipments

- You still MUST submit one (1) row of data with your CSV
- Instructions:
  - Warehouse Location ID:
    - N/A
  - <u>Direct Shipper ID:</u>
    - This field MUST contain your Direct Shipper ID
  - All other fields:
    - Enter the number zero (0) in each remaining field

#### **Example:**

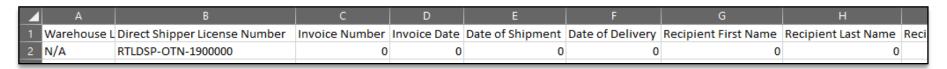

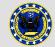

### RLPS Direct Shipper Quarterly Report: CSV Helpful Tips

- Important Reminders:
  - <u>Do NOT</u> change the format of your downloaded template. (Slide 5)
    - Column header names must not be modified
    - No rows are to be added above headers
    - The file must always be saved as a CSV (Comma Separated Value)
  - <u>Do NOT</u> use commas in any data field (Slide 5)
  - Follow field format requirements to avoid errors. (Slides 7-14)
  - Only one (1) brand name per row. (Slide 16)
  - Quarters WITHOUT shipments still need one (1) row of data to be submitted. (Slide 17)

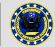

# RLPS Direct Shipper Quarterly Report

# **Process II:**

Quarterly Report Submission Instructions

 To begin, locate and click on the Amend My Record button on the home screen, or use the "I Want To..." option from the navigation bar.

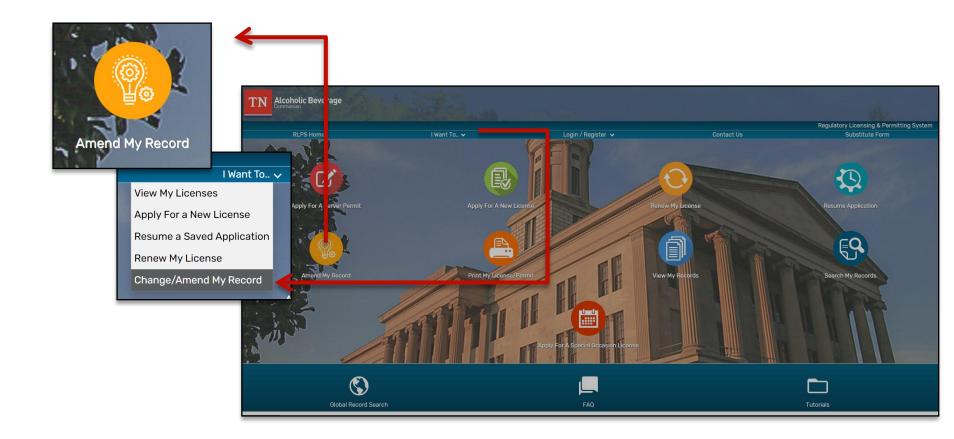

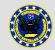

Next, log into your RLPS account

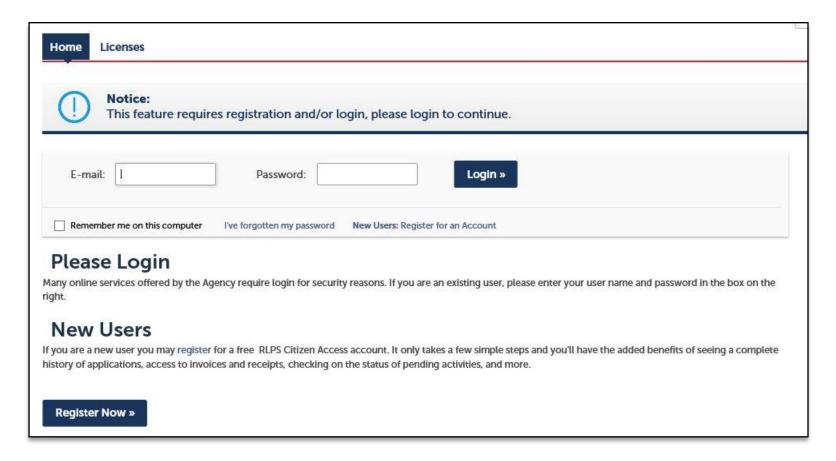

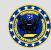

- Once logged in, you will be taken to a list of records in "Active" or "About to Expire" status.
- Click the "Amendment" Button

\*Note: This button should always be available to your valid license records. If you do not see this button, please email <a href="mailto:TABC.HelpDesk@tn.gov">TABC.HelpDesk@tn.gov</a> for assistance.

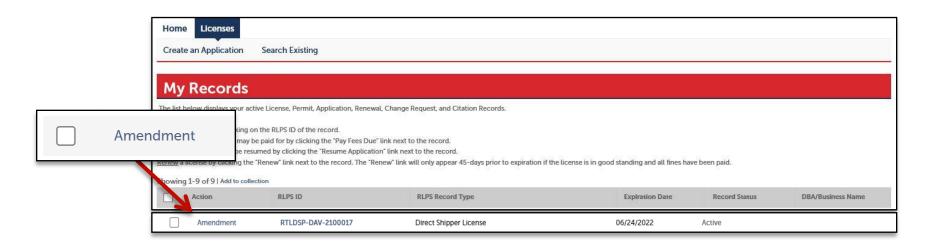

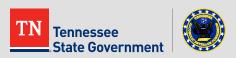

- Select an Amendment Type
  - Locate and select the Change Request Quarterly Report amendment type
  - Click "Continue Application"

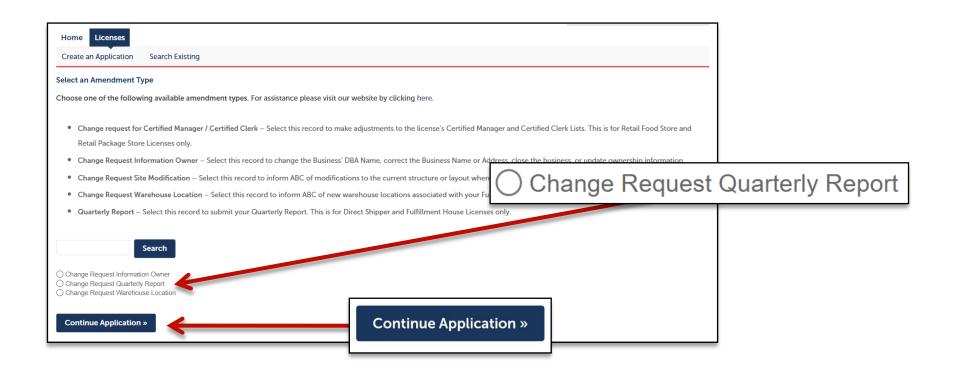

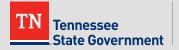

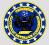

- Step 1: Quarterly Report Page 1
  - Help text at the top of the amendment form provides information to assist you in knowing when reports are due.
  - Additionally, the date-range for each quarter is available for review.

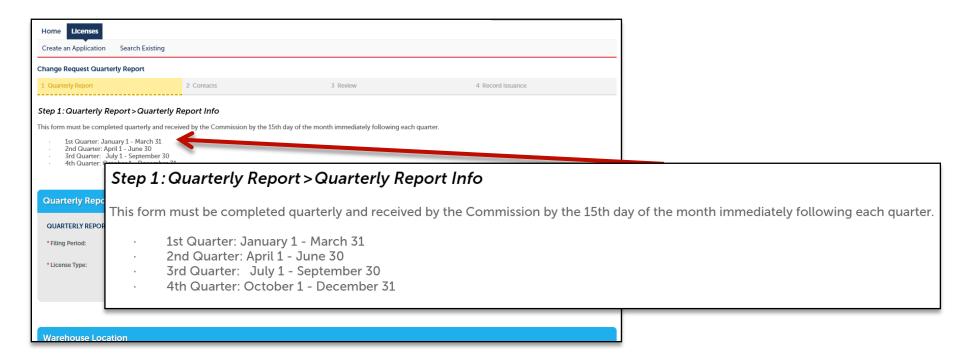

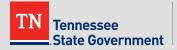

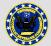

- Step 1: Quarterly Report Page 1 Continued
  - Select the Filing Period\* respective to the filing period that you are submitting.
    - \* **Note**: this will NOT be the filling period you're actively in, but the recently completed quarter.

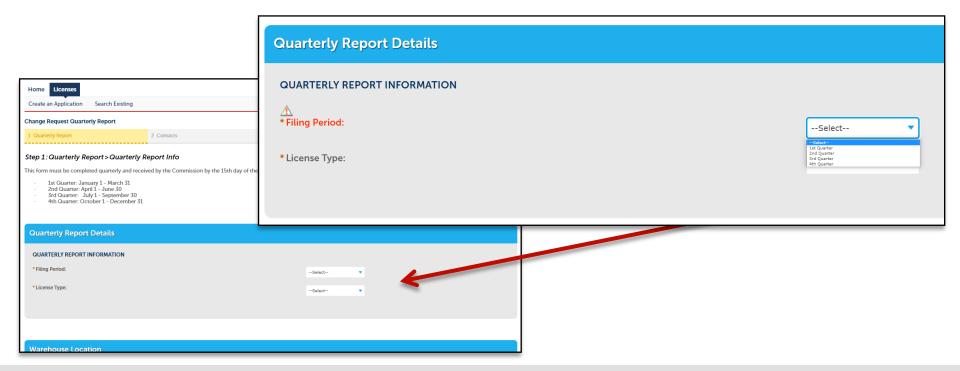

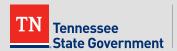

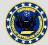

- Step 1: Quarterly Report Page 1 Continued
  - Select "Direct Shipper"\* as your license type.

**\*Note:** If you represent a Fulfillment House, please exit this tutorial and locate the Fulfillment House Quarterly Report tutorial <u>HERE</u>.

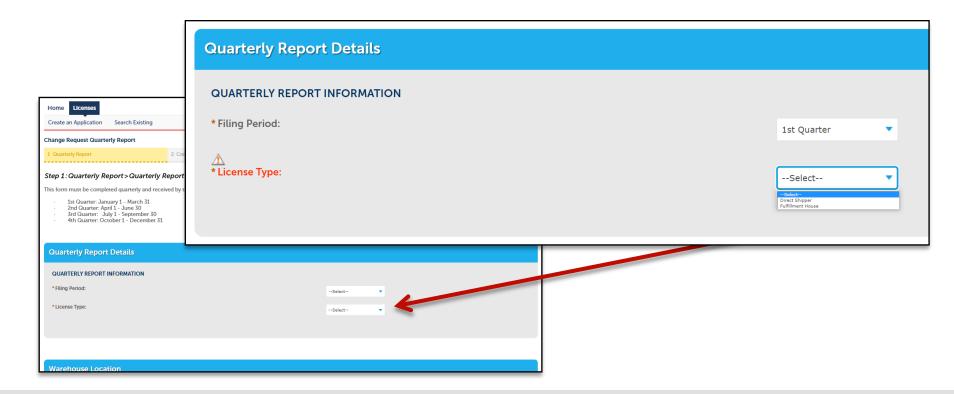

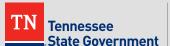

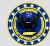

- Step 1: Quarterly Report Page 1 Continued
  - The Warehouse Location Table is not applicable for your record type,
  - Move forward to the Attachments portion of this page.

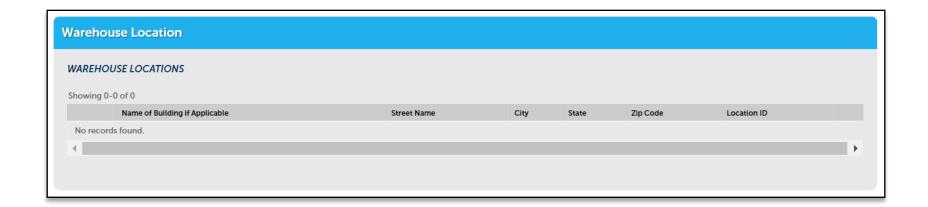

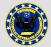

- Step 1: Quarterly Report Page 1 Continued
  - Help text on the "Attachments" section of your form includes a direct link to the Quarterly Report CSV Templates needed to complete your amendment if you have not already downloaded one.

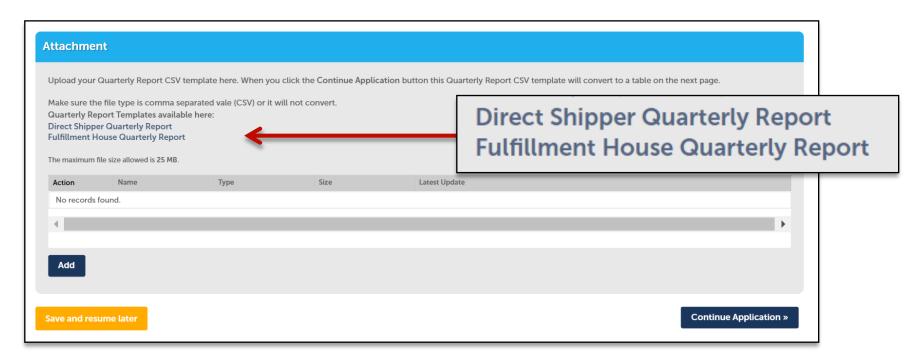

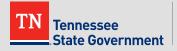

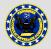

- Step 1: Quarterly Report Page 1 Continued
  - Click the "Add" button and upload your Quarterly Report CSV Document\*.

\*Note: Your document should only contain shipment details relevant to the filing period you're submitting.

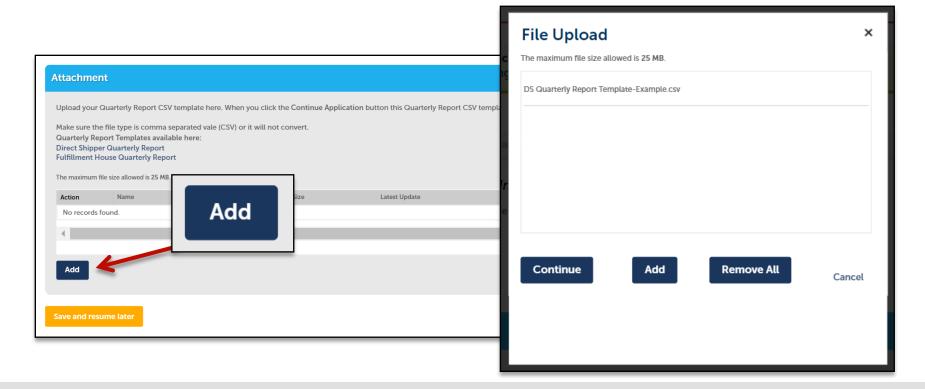

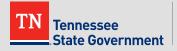

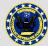

- Step 1: Quarterly Report Page 1 Continued
  - Select the Quarterly Report as the document type for your uploaded Quarterly Report CSV Document, then click "Save" button\*.

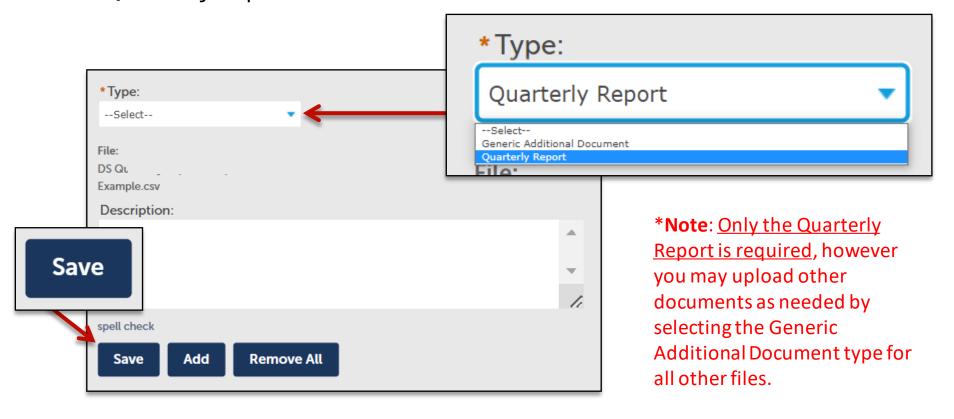

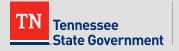

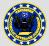

- Step 1: Quarterly Report Page 1 Continued
  - Click the "Continue Application" button after all documents have been saved

\*Note: If an error occurs related to your uploaded Quarterly Report, please delete the document, update document with needed corrections, then upload the new corrected copy.

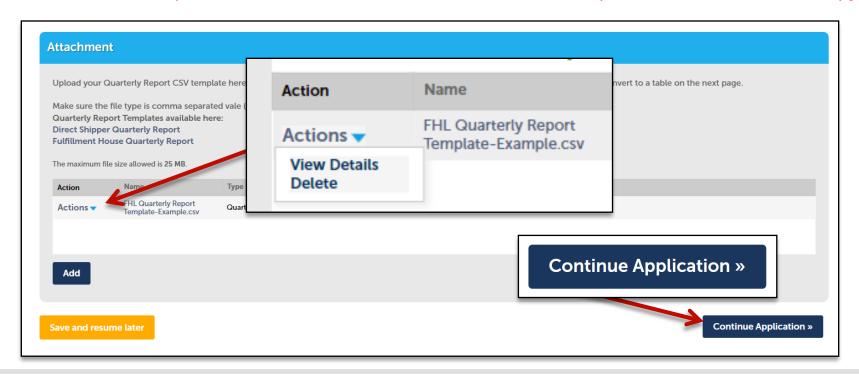

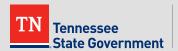

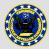

- Step 1: Quarterly Report Page 2
  - All details from your uploaded CSV document will be converted into a table in your Amendment form.
  - Review table rows for accuracy then click the "Continue Application" button.

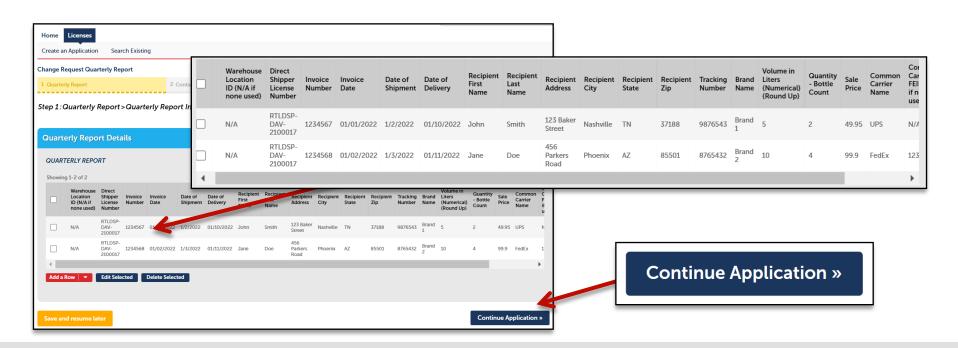

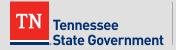

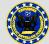

- Step 2: Contacts
  - Add yourself as the Authorized Individual submitting your Quarterly Report.
    - If you're submitting from YOUR account, choose the "Select from Account" contact option.
    - If you're Submitting from an account that you are managing on behalf of another user, choose the "Add New" contact option.

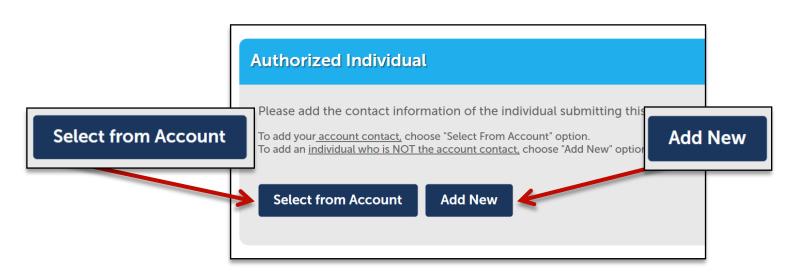

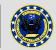

- Step 2: Contacts Continued
  - Add your Contact Information and click the "Continue" Button.
    - Title
    - First and Last name
    - Primary Phone
    - F-mail
    - Mailing Address

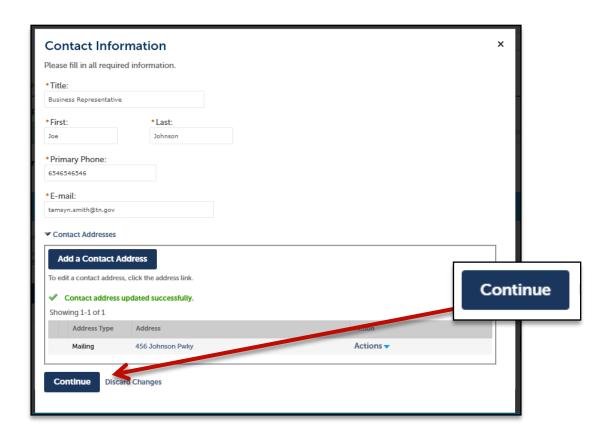

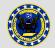

- Step 2: Contacts Continued
  - Once your contact has been successfully added, click the "Continue Application" button

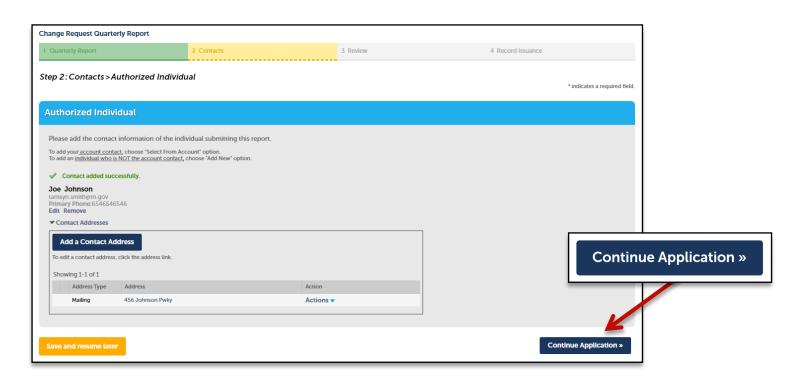

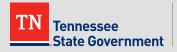

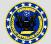

- Please review all the entered information and select the check box indicating your agreement to the certification at the bottom of the page.
- After selecting the checkbox, please click "Continue Application" button.

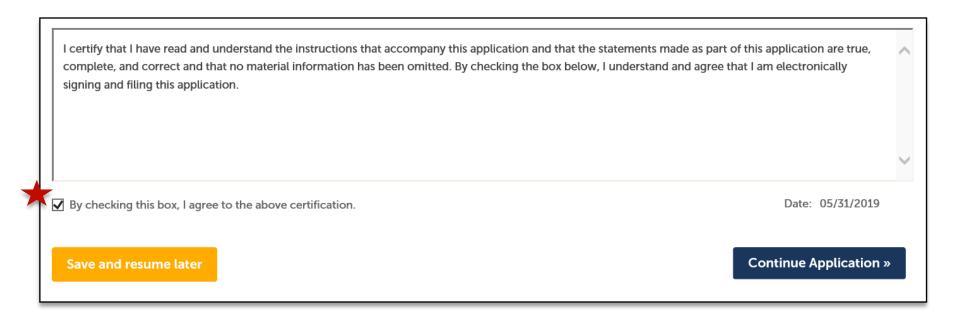

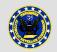

#### RLPS Restaurant License Renewal Process

- You have officially completed your Quarterly Report Amendment\*.
- If any additional information is required, the user will be notified by a member of TABC.

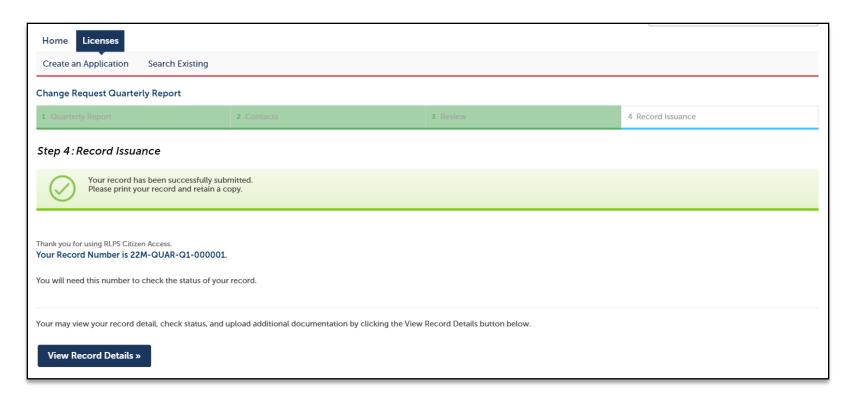

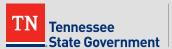

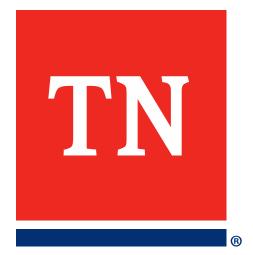

# Thank You